# **FAQ – VALUTAZIONE ANNUALE**

# **RICERCA al 31/12/2022**

**DIDATTICA A.A. 2020/21**

D 1: Perché devo presentare la dichiarazione?

**R 1: La presentazione della dichiarazione è un esplicito dovere del docente previsto dall'art. 6 della legge Gelmini (240/2010).**

D 2: Cosa succede se non presento la dichiarazione per la valutazione della ricerca, o se ottengo una valutazione negativa in tale ambito?

**R 2: In entrambi casi sei escluso, per il 2023, dalle commissioni di abilitazione, selezione e progressione di carriera del personale accademico, nonché dagli organi di valutazione dei progetti di ricerca (art. 6, comma 8, Legge 240/2010), ottenendo una valutazione globale negativa.**

D 3: Sono entrato in servizio presso una qualunque università italiana durante l'anno accademico 2020/21, anche per cambio ruolo: devo fare comunque la dichiarazione?

**R 3: SI, utilizzando il modulo dedicato al link** <https://su.unipi.it/ac2021dr>**. Sei comunque esentato dalla valutazione dell'attività didattica e ottieni automaticamente una valutazione positiva in tale ambito. Puoi decidere se chiedere o meno la valutazione sull'attività di ricerca per tale anno accademico; chiaramente se decidi di non presentarla vale quanto detto alla R2.**

D 4: Non ero in servizio durante l'anno accademico 2020/21 presso alcuna università italiana, devo fare comunque la dichiarazione?

**R 4: SI, utilizzando il modulo dedicato al link** <https://su.unipi.it/ac2021r>**. Sei comunque esentato dalla valutazione dell'attività didattica e ottieni automaticamente una valutazione positiva in tale ambito. Puoi decidere di chiedere o meno la valutazione**  **sull'attività di ricerca; chiaramente se decidi di non presentarla vale quanto detto alla R2.**

D 5: Durante l'anno accademico 2020/21 ho avuto un passaggio di ruolo, cosa devo dichiarare per la valutazione dell'attività didattica?

**R 5: Devi dichiarare il ruolo al 31.10.2021. Nelle note indicherai il passaggio di ruolo.**

D 6: A quale periodo si riferisce la dicitura "ultimi 5 anni" riportata nella Delibera ANVUR n. 132 del 13/09/2016?

**R 6: Si riferisce alla pubblicazione dei tre prodotti scientifici negli ultimi 5 anni, il periodo da considerare è dal 2018 al 2022;**

D 6.1: Perché devo autocertificare le assenze degli ultimi 5 anni?

**R 6.1: È opportuno inserire gli eventuali periodi di assenza per poter usufruire delle riduzioni nel calcolo degli indicatori previste dal Bando ASN.**

D 6.2 A quali periodi si riferiscono il calcolo degli indicatori per l'ASN?

**Il criterio per la definizione del periodo da considerare è quello utilizzato dal bando ASN. Per questa valutazione il periodo è: 2007-2012-2017/2022**

**In particolare, in base al ruolo da soddisfare:**

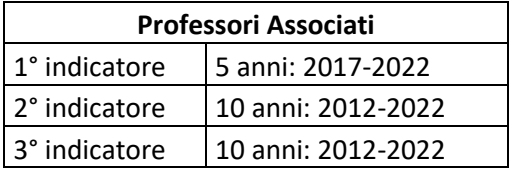

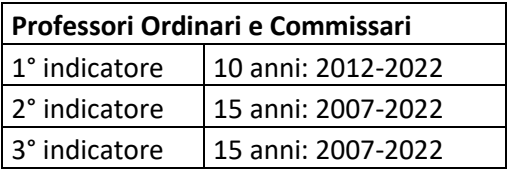

D 6.3 Quali sono i requisiti che devo soddisfare per essere valutato positivamente per la ricerca?

**R: 6.3 E' essenziale avere 3 prodotti scientifici indicizzati scopus/ wos (settori bibliometrici) o dotati di isbn/issn/ismn (settori non bibliometrici) nel periodo 2018- 2022 correttamente inseriti su ARPI** 

**poi uno dei seguenti requisiti:**

**raggiungimento di almeno 2 soglie su 3 relativamente alla propria fascia superiore.\***

#### **OPPURE**

**il soddisfacimento (sempre negli ultimi 5 anni) di almeno 2 dei requisiti alternativi previsti da ANVUR nella n. 132 del 13/09/2016.\*\***

#### **Più in particolare:**

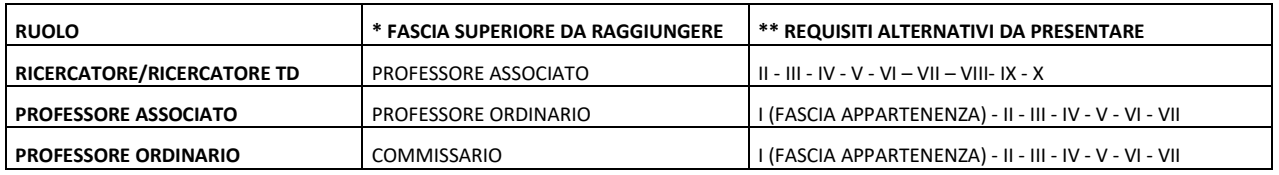

D.6.4: Che cosa devo fare per farmi valutare i prodotti?

**R.6.4: Tutti i prodotti devono essere inseriti sulla piattaforma ARPI entro il 31/12/2022.**

**I prodotti dovranno riportare i dati completi con particolare riguardo ai corretti codici Scopus/Wos, per i settori bibliometrici, e ai corretti codici ISNB/ISSN/ISMN, per i non bibliometrici. Prodotti con codici incompleti o errati non saranno agganciati con le informazioni presenti su Scopus o WOS e potranno influenzare il raggiungimento delle soglie.**

D.6.5: I miei prodotti su ARPI risultano ancora "non validati". Significa che non saranno considerati?

**R.6.5: I prodotti presi in considerazione sono "Ultimi dati inseriti, non necessariamente validati". Non saranno invece presi in considerazione i prodotti in "bozza".**

D.6.6: Sono entrato in servizio a UNIPI nel corso del 2022 ma non ho le credenziali ARPI. Che cosa devo fare?

# **R: 6.6: Devi contattare lo staff ARPI all'indirizz[o arpi@unipi.it.](mailto:arpi@unipi.it) Procederanno alla tua profilazione e potrai richiedere informazioni per l'importazione dei suoi prodotti.**

D 7: Nel 2018 sono stato già valutato positivamente per l'ASN 2018/20, devo comunque presentare la dichiarazione?

**R 7: Si, devi presentare comunque la dichiarazione.**

D 8: Una volta compilato il modulo devo stamparlo ed inviarlo in cartaceo?

**R 8: No, una volta sottomesso il modulo, il sistema invia AUTOMATICAMENTE una e-mail al Direttore di dipartimento, mettendo in copia conoscenza il Responsabile amministrativo e colui che ha sottomesso il modulo. In caso di dipartimenti dell'Area medica, l'e-mail viene inviata in copia conoscenza al dirigente della Direzione Area di Medicina. Tale e-mail contiene tutti i dati inseriti nel modulo sottomesso.**

### D 9: Come faccio ad accedere al modulo?

**R 9: Per accedere al modulo occorre cliccare sul link di interesse presente all'interno della circolare ricevuta. A questo punto il sistema mostrerà la prima schermata, in cui occorre inserire le proprie credenziali nella forma a010588@unipi.it e successivamente cliccare sul pulsante "Avanti". Il sistema mostrerà una seconda schermata in cui occorre inserire utente e password delle proprie credenziali di Ateneo e cliccare poi sul pulsante "Invia". A questo punto il sistema mostrerà il modulo da compilare.**

### D 10: Il link presente nella circolare sembra non funzionare, come posso fare?

**R 10: In questo caso è sufficiente copiare il link di interesse (ad esempio** <https://su.unipi.it/ac2021dr>**) e incollarlo nella barra degli indirizzi del browser normalmente utilizzato (Chrome, Internet Explorer, Firefox, Edge, ecc.)**

D 11: Come faccio a sottomettere il modulo?

**R 11: Per sottomettere il modulo occorre cliccare sul pulsante "Invia" che compare al termine del modulo stesso.**

D 12: Non mi compare il pulsante "Invia" al termine del modulo. Come mai?

**R 12: Il sistema inizialmente non mostra tutte le domande, bensì queste si aprono progressivamente in relazione alle risposte fornite. Una volta compilate tutte le domande, in calce al modulo comparirà il pulsante "Invia" per la sottomissione.**

D 13: Posso modificare le risposte?

**R 13: Le risposte possono essere modificate tutte le volte che risulta necessario PRIMA di aver sottomesso il modulo. Una volta che il modulo è stato sottomesso, non è più possibile modificare le risposte fornite.**

D 14: Ho sbagliato a compilare il modulo. Che cosa posso fare?

**R 14: Nel caso in cui sia stato sottomesso un modulo contenente errori, è possibile compilare e sottomettere nuovamente il modulo. In questo caso verranno presi in considerazione i dati presenti all'interno del secondo invio. Si raccomanda, in questi casi, di fornire indicazioni in merito, durante la seconda compilazione, nel campo "Note" opzionale che si trova al termine del modulo.**

D 15: È possibile che dimentichi di compilare parte del modulo?

**R 15: Non è possibile dimenticare di compilare parte del modulo, perché una volta cliccato sul pulsante "Invia" per la sottomissione, il sistema evidenzierà in rosso le domande obbligatorie non ancora compilate. Il sistema non permette la sottomissione fino a quando tutte le domande obbligatorie non sono state compilate.**

D 16: Come posso fare per allegare una nota descrittiva e/o esplicativa?

**R 16: Puoi caricare il documento direttamente all'interno del modulo.**

D 17: Come posso fare se ho caricato il documento sbagliato?

**R 17: Nel caso in cui tu abbia caricato il documento sbagliato puoi eseguire nuovamente la procedura di caricamento. Considera che nel momento in cui esegui**  **nuovamente la procedura, tutti i documenti già caricati verranno eliminati dal sistema.**

D 18: Quante ore di didattica frontale per anno accademico sono necessarie per l'assolvimento degli obblighi didattici?

### **R 18: Variano per ruolo:**

- **Per i professori ordinari e associati 60;**
- **I ricercatori di ruolo non hanno obblighi di didattica frontale;**
- **Per i ricercatori a tempo determinato senior (RTDB) 48;**
- **Per i ricercatori a tempo determinato junior (RTDA) 36.**

**Non rileva che il personale sia a tempo pieno o a tempo definito,**

D 19: Quante ore di didattica, didattica integrativa e di servizio agli studenti per anno accademico sono necessarie per l'assolvimento degli obblighi didattici?

**R 19: Per i docenti a tempo pieno 350, per i docenti a tempo definito 200. In tale valore cono ricomprese le ore di didattica frontale.**